## How can I update the information related to the Satellite?

First, make sure to apply the latest updates for your card (V2.0, then v3.0), available from our support site.

Once done, run the SDXman (Program menu > Smart TV Satellite) in order to update the satellite information (an internet connection is required).

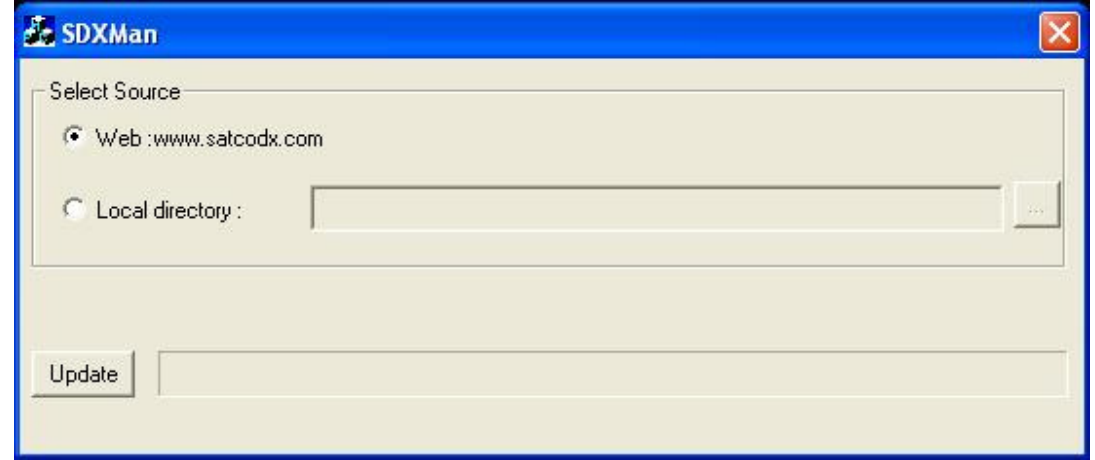

You can either proceed directly via Internet (recommended), or manually select a local directory where the files are located (if your computer is not connected to a network for example).